## THE WALL STREET JOURNAL.

**Read ambitiously** 

## Directions for activation of WSJ account for UD students, staff, and faculty

- This process is for WSJ.com new account activation or renewals only.
- Once activated, simply go to WSJ.com to log in.
- Mobile device information at end of document.

**PLEASE NOTE:** If you already have a membership to the WSJ you may call 1-800-JOURNAL and mention that you are switching to the membership provided by the University of Delaware.

## Step 1: Click on this link: http://wsj.com/udel

You will be prompted to log in to CAS.

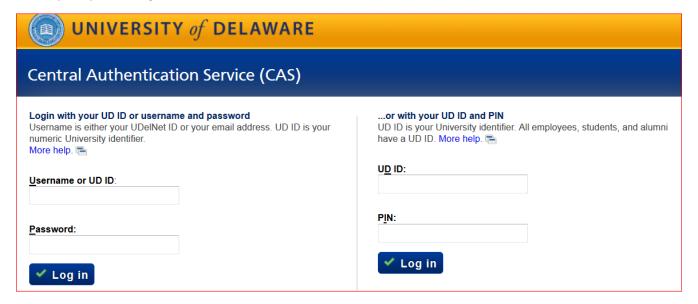

**Step 2:** Fill out the form, then click Create.

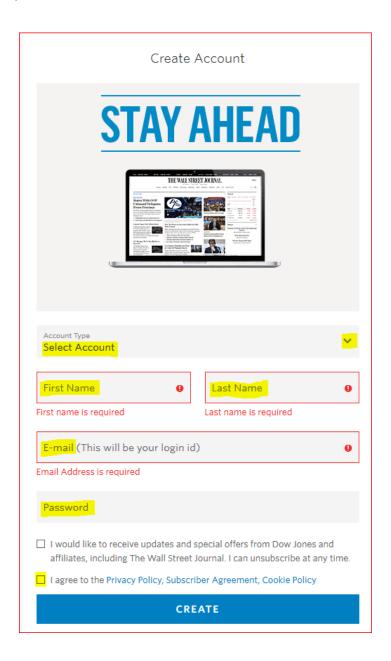

Once you have completed the form and clicked Create, you will see:

| Redemption Successful                                  |
|--------------------------------------------------------|
| Readinption Saccessia.                                 |
|                                                        |
| Confirmation NO.                                       |
| A receipt has been sent to your email.                 |
|                                                        |
|                                                        |
| STUDENT DIGITAL PACK                                   |
| Thank you for subscribing. You now have full access to |
| WSJ.com.                                               |
|                                                        |

**Step 3:** Check your inbox for the confirmation receipt.

You are now a registered user for The Wall Street Journal Digital Edition.

Access it anytime, anywhere at this URL: <a href="https://www.wsj.com/">https://www.wsj.com/</a> by signing in with your email address and password.

## **WSJ MOBILE APP Access Instructions:**

To download the WSJ app for your phone, tablet or Kindle Fire, go to the The Wall Street Journal's <u>iOS App</u> or <u>Android App</u> information pages.